# Installation Guide

## Copyright (c) 2015-2019 The OpenNMS Group, Inc.

OpenNMS Meridian 2018.1.14, Last updated 2019-12-03 14:17:28 EST

# **Table of Contents**

| 1. Installation Overview                    | 1  |
|---------------------------------------------|----|
| 2. Compatibility Matrix                     | 2  |
| 3. Yum/APT Package Repositories             | 3  |
| 3.1. RHEL Yum Repository                    | 3  |
| 4. OpenNMS                                  | 4  |
| 4.1. RHEL                                   |    |
| 4.1.1. Install OpenNMS                      |    |
| 4.1.2. Disable Automatic Updates (Optional) | 5  |
| 4.1.3. Prepare PostgreSQL                   | 5  |
| 4.1.4. Initialize OpenNMS                   | 7  |
| 4.2. Microsoft Windows                      | 8  |
| 4.2.1. Install PostgreSQL                   | 8  |
| 4.2.2. Install OpenNMS with GUI installer   | 9  |
| 5. Oracle Java SE Development Kit 8         |    |
| 5.1. RHEL                                   |    |
| 5.2. Microsoft Windows                      |    |
| 5.3. Java Environment                       |    |
| 5.3.1. Set JAVA_HOME on Linux               |    |
| 5.3.2. Set JAVA_HOME on Microsoft Windows   |    |
| 6. RRDtool                                  |    |
| 6.1. RHEL                                   |    |
| 6.2. Source                                 |    |
| 6.3. Install jrrd2 Interface                | 13 |
| 6.4. Configure OpenNMS Meridian             |    |
| 7. Newts                                    |    |
| 7.1. Setting up Cassandra                   |    |
| 7.1.1. RHEL                                 |    |
| 7.1.2. Microsoft Windows                    |    |
| 7.2. Configure OpenNMS Meridian             |    |
| 8. R Statistics System                      |    |
| 8.1. RHEL                                   |    |
| 9. Minion                                   |    |
| 9.1. Installing Minion                      |    |
| 9.1.1. RHEL                                 |    |
| 9.2. Configuring OpenNMS                    |    |
| 9.2.1. Authentication and Authorization     |    |
| 9.2.2. Configure ActiveMQ                   |    |
| 9.3. Configuring Minion                     |    |

| 9.4. Advanced Minion Configuration                   | 24 |
|------------------------------------------------------|----|
| 9.4.1. Configure Linux to Allow Non-Root ICMP        | 24 |
| 9.4.2. Configure Minion to Receive Traps             | 25 |
| 9.4.3. Configure Minion to Receive Syslog Messages   | 25 |
| 9.4.4. Minion Configuration File                     | 25 |
| 9.5. Troubleshooting                                 | 26 |
| 9.5.1. Verifying Connectivity                        | 26 |
| 9.5.2. Execute SNMP commands through a <i>Minion</i> | 26 |
| 9.5.3. Run a monitor through a <i>Minion</i>         | 26 |

# **Chapter 1. Installation Overview**

The *OpenNMS* platform can be installed in several ways. This guide describes the installation of the platform on *Red Hat Enterprise Linux (RHEL)*-based operating systems.

Installable, precompiled software packages are provided through *RHEL Yum* and *Debian APT* repository servers and from the OpenNMS Sourceforge project page. Installing *OpenNMS* requires the following prerequisites:

- A configured Yum or APT Package Repository for your platform (Linux only)
- Internet access to download and verify *OpenNMS* packages from the Yum or APT package repositories
- Oracle Java SE Development Kit 8 environment
- PostgreSQL database version 9.1 or higher, it has only been tested with PostgreSQL 9.1 through 9.6
- A time-series database engine to persist long-term performance data:
  - JRobin: The default choice. JRobin is included inside OpenNMS and doesn't require additional software to be installed.
  - RRDtool: A higher performance, file-based database.
  - Newts: The highest performance solution. Newts uses an Apache Cassandra database for clustered scalability.

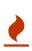

Please make sure your DNS settings for the OpenNMS server are correct. In case there is an incorrect or missing *A Resource Record* for the server, OpenNMS might not start correctly. The reason is that the Java security manager cannot be initialized and an *RMI class loader disabled* exception will be shown.

A

*OpenJDK 8* can be used, but for production and critical environments *Oracle Java SE Development Kit 8* is recommended.

A

**\${OPENNMS\_HOME}** will be used to refer to the path where *OpenNMS* is installed. By default, this will be /opt/opennms.

With the *opennms* meta package all dependencies needed for the components mentioned above are maintained. The following sections describe how to install *OpenNMS* on a single system. Dependencies for *Java* and the *PostgreSQL* database are maintained with the *opennms* meta installation package.

# **Chapter 2. Compatibility Matrix**

| OpenNMS       | Jav<br>a | PostgreSQ<br>L | Newt<br>s | Cassandra     | Grafan<br>a | Elasticsearc<br>h | Kafk<br>a |
|---------------|----------|----------------|-----------|---------------|-------------|-------------------|-----------|
| Horizon 19    | 8        | 9.2+           | Yes       | 1.2, 2.X, 3.0 | 3.X, 4.X    | 2.X, 5.X          | 0.10      |
| Horizon 18    | 8        | 9.1+           | Yes       | 1.2, 2.X, 3.0 | 3.X, 4.X    | 1.0               | No        |
| Meridian 2016 | 8        | 9.1+           | Yes       | 1.2, 2.X, 3.0 | 3.X, 4.X    | No                | No        |
| Horizon 17    | 8        | 9.1+           | Yes       | 1.2, 2.X      | 3.X, 4.X    | No                | No        |
| Horizon 16    | 8        | 9.0+           | No        | No            | 3.X, 4.X    | No                | No        |
| Horizon 15    | 7        | 9.0+           | No        | No            | No          | No                | No        |
| Meridian 2015 | 7        | 9.0+           | No        | No            | No          | No                | No        |

# **Chapter 3. Yum/APT Package Repositories**

Installation packages are available for different releases of *OpenNMS*. You need to choose which release you would like to run and then configure your package repository to point to that release. Configuring a package repository will enable you to install and update the software by using standard Linux software update tools like *yum* and *apt*.

The following package repositories are available:

Table 1. OpenNMS package repositories

| Release                      | Description                                                                                   |
|------------------------------|-----------------------------------------------------------------------------------------------|
| stable                       | Latest stable release. This version is recommended for all users.                             |
| testing                      | Release candidate for the next stable release.                                                |
| snapshot                     | Latest successful development build, the "nightly" build.                                     |
| branches/\${BRANCH-<br>NAME} | Install from a specific branch name for testing a specific feature that is under development. |

To install a different release the repository files have to be installed and manually modified.

# 3.1. RHEL Yum Repository

Install the configuration for a package repository

```
rpm -Uvh https://yum.opennms.org/repofiles/opennms-repo-${RELEASE}-rhel7.noarch.rpm ①
rpm --import https://yum.opennms.org/OPENNMS-GPG-KEY
```

① Replace \${RELEASE} with a release name like stable (recommended), testing, or snapshot.

# **Chapter 4. OpenNMS**

After configuring the package repository, you are ready to install the *OpenNMS Meridian* packages, configure the database, and initialize the *OpenNMS Meridian* platform.

## 4.1. RHEL

This section describes how to install the *OpenNMS* platform on *CentOS 7.1*. The setup process is described in the following steps:

- 1. Installation of the opennms meta package which handles all dependencies
- 2. Initialize PostgreSQL database and configure access
- 3. Initialize OpenNMS and first start of the application

## 4.1.1. Install OpenNMS

Installation of the full application with all dependencies like PostgreSQL and Java

yum -y install opennms

The following packages will be automatically installed:

- *opennms*: The platform meta package which handles all dependencies from *OpenNMS* repository.
- *jicmp6* and *jicmp*: *Java* bridge to allow sending *ICMP* messages from *OpenNMS* repository.
- *opennms-core: OpenNMS* core services, e.g. *Provisiond, Pollerd* and *Collectd* from *OpenNMS* repository.
- opennms-webapp-jetty: OpenNMS web application from OpenNMS repository
- jdk1.8: Oracle Java SE Development Kit 8 environment from OpenNMS respository
- postgresql: PostgreSQL database server from distribution repository
- postgresql-libs: PostgreSQL database from distribution repository

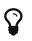

Verify the version of the *OpenNMS* packages that was installed with yum info opennms.

With the successful installed packages the *OpenNMS* platform is installed in the following directory structure:

| [root@loca | alhost /opt/opennms]# tree                                                                                                    | -L | 2 |
|------------|----------------------------------------------------------------------------------------------------|----|---|
|            | ennms<br>bin<br>contrib<br>data<br>deploy<br>etc<br>jetty-webapps<br>lib<br>logs -> /var/log/opennms<br>share -> /var/opennms<br>system |    |   |
|            |                                                                                                    |    |   |

### 4.1.2. Disable Automatic Updates (Optional)

We recommend you disable the OpenNMS Meridian Yum repository to avoid upgrades while it is running.

OpenNMS Meridian requires some manual steps upon upgrade to make sure the database and configuration are consistent in the new version, and on systems with many nodes or lots of events, this can take hours. For this reason, it is recommended to exclude the OpenNMS Meridian packages from yum except when you are planning on performing an upgrade.

To do so, edit the /etc/yum.repos.d/opennms-\*.repo file and change enabled=1 to enabled=0 in each section.

When you are ready to upgrade OpenNMS Meridian, call yum with the --enablerepo option to turn the 2 repositories defined in this file back on. For example, if you installed the stable repository *RPM* on a *CentOS* or *RHEL* 7 system, you would run:

```
yum -y --enablerepo=opennms-repo-stable-common \
    --enablerepo=opennms-repo-stable-rhel7 \
    upgrade opennms
```

### 4.1.3. Prepare PostgreSQL

The *CentOS* package installs but doesn't initialize the *PostgreSQL* database directory. Additionally *OpenNMS* requires authentication to access the database and are described in this section. Initialize the database directory with

Initialization of the PostgreSQL database

```
postgresql-setup initdb
```

```
System startup configuration for PostgreSQL
```

systemctl enable postgresql

Startup PostgreSQL database

systemctl start postgresql

The next step is setting the *postgres* super user password and creating an *opennms* database user with password. Additionally it is required to configure the authentication method to allow authentication from the local network.

Accounting and database management for OpenNMS

```
su - postgres
createuser -P opennms
createdb -O opennms opennms
exit
```

Set password for Postgres super user

```
su - postgres
psql -c "ALTER USER postgres WITH PASSWORD 'YOUR-POSTGRES-PASSWORD';"
exit
```

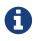

The super user is required to be able to initialize and change the database schema for installation and updates.

To allow OpenNMS access to the database over the local network PostgreSQL has to be configured.

vi /var/lib/pgsql/data/pg\_hba.conf

*Configuration of network access for PostgreSQL* 

| host | all | all | 127.0.0.1/32 | md51 |
|------|-----|-----|--------------|------|
| host | all | all | ::1/128      | md51 |

① Change method from ident to md5 for *IPv4* and *IPv6* on localhost.

Apply configuration changes for PostgreSQL

```
systemctl reload postgresql
```

In the next step configure the *OpenNMS* database configuration.

vi \${OPENNMS\_HOME}/etc/opennms-datasources.xml

Configuration for database authentication in OpenNMS

| <jdbc-data-source< th=""><th><pre>name="opennms"    database-name="opennms"    class-name="org.postgresql.Driver"    url="jdbc:postgresql://localhost:5432/opennms"    user-name="** YOUR-OPENNMS-USERNAME **"①    password="** YOUR-OPENNMS-PASSWORD **" /&gt;②</pre></th></jdbc-data-source<> | <pre>name="opennms"    database-name="opennms"    class-name="org.postgresql.Driver"    url="jdbc:postgresql://localhost:5432/opennms"    user-name="** YOUR-OPENNMS-USERNAME **"①    password="** YOUR-OPENNMS-PASSWORD **" /&gt;②</pre> |
|----------------------------------------------------------------------------------------------------|----------------------------------------------------------------------------------------------------|
| <jdbc-data-source< td=""><td><pre>name="opennms-admin"    database-name="template1"    class-name="org.postgresql.Driver"    url="jdbc:postgresql://localhost:5432/template1"    user-name="postgres"③    password="** YOUR-POSTGRES-PASSWORD **" /&gt;④</pre></td></jdbc-data-source<>         | <pre>name="opennms-admin"    database-name="template1"    class-name="org.postgresql.Driver"    url="jdbc:postgresql://localhost:5432/template1"    user-name="postgres"③    password="** YOUR-POSTGRES-PASSWORD **" /&gt;④</pre>         |

① Set the user name to access the OpenNMS database table

2 Set the password to access the OpenNMS database table

③ Set the *postgres* user for administrative access to PostgreSQL

4 Set the password for administrative access to PostgreSQL

### 4.1.4. Initialize OpenNMS

*OpenNMS* is now configured to access the database. It is required to set the *Java* environment running *OpenNMS* and initialize the database schema.

Configuration of Java environment for OpenNMS

\${OPENNMS\_HOME}/bin/runjava -s

Initialization of database and system libraries

\${OPENNMS\_HOME}/bin/install -dis

System startup configuration for OpenNMS

systemctl enable opennms

```
Startup OpenNMS
```

systemctl start opennms

After starting OpenNMS the web application can be accessed on http://<ip-or-fqdn-of-your-

server>:8980/opennms. The default login user is *admin* and the password is initialized to *admin*.

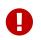

Change the default admin password to a secure password immediately.

## 4.2. Microsoft Windows

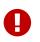

This guide does not apply to OpenNMS Meridian, which can be installed only on Red Hat Enterprise Linux or CentOS systems.

*OpenNMS* is mostly developed on Unix/Linux based systems, nevertheless it is possible to install the platform on *Microsoft Windows* operating systems. To install the application a graphical installer is provided and can be used to install *OpenNMS* on *Microsoft Windows*. This section describes how to install the *OpenNMS* platform on *Microsoft Windows 2012 Server*.

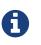

The standalone installer for *Microsoft Windows* is only available for the most recent stable version of *OpenNMS*.

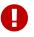

It is required to have Oracle JDK 8 installed. The JRE is NOT sufficient.

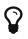

To edit *OpenNMS* configuration files on *Microsoft Windows* the tool Notepad++ can deal with the formatting of *.property* and *.xml* files.

The setup process is described in the following steps:

- 1. Installation of *PostgreSQL* database service
- 2. Download and install the graphical OpenNMS installer
- 3. First start of the OpenNMS application

#### 4.2.1. Install PostgreSQL

*PostgreSQL* is available for *Microsoft Windows* and latest version can be downloaded from Download PostgreSQL page. Follow the on-screen instructions of the graphical installer.

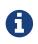

The placeholder {PG-VERSION} represents the *PostgreSQL* version number. A version of *9.1*+ is required for *OpenNMS*.

The following information has to be provided:

- Installation directory for *PostgreSQL*, e.g. C:\Program Files\PostgreSQL{PG-VERSION}
- Password for the database superuser (*postgres*), this password will be used during the *OpenNMS* setup.
- Port to listen for *PostgreSQL* connections, default is 5432 and can normally be used.
- Locale for the database, keep [Default locale], if you change the locale, *OpenNMS* may not be able to initialize the database.

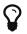

It is not required to install anything additional from the *PostgreSQL Stack Builder*.

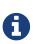

The database data directory is automatically initialized during the setup and the *postgresql-x64-{PG-VERSION}* is already added as service and automatically started at system boot.

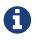

It is not necessary to change the authentication method in pg\_hba.conf, it is by default set to md5 for localhost connections.

### 4.2.2. Install OpenNMS with GUI installer

For *Microsoft Windows* environments download the *standalone-opennms-installer-{ONMS-VERSION}.zip* file from the OpenNMS SourceForge repository. Extract the downloaded *ZIP* file.

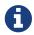

The {ONMS-VERSION} has to be replaced with the latest stable version.

Start the graphical installer and follow the on screen instructions. The following information has to be provided:

- Path to Oracle JDK, e.g. C:\Program Files\Java\jdk1.8.0\_51
- Installation path for OpenNMS, e.g. C:\Program Files\OpenNMS
- Select packages which has to be installed, the minimum default selection is Core and Docs
- PostgreSQL Database connection
  - Host: Server with *PostgreSQL* running, e.g. localhost
  - Name: Database name for *OpenNMS*, e.g. opennms
  - Port: TCP port connecting to PostgreSQL server, e.g. 5432
  - Username (administrative superuser): PostgreSQL superuser, e.g. postgres
  - Password (administrative superuser): Password given during *PostgreSQL* setup for the superuser
  - Username (runtime user for opennms): Username to connect to the OpenNMS database, e.g. opennms
  - Password (runtime user for opennms): Password to connect to the OpenNMS database, e.g. opennms
- Configure a discovery range for an initial node discovery. If you don't want any discovery set begin and end to the same unreachable address.

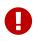

Choose secure passwords for all database users and don't use the example passwords above in production.

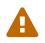

There is currently an open issue in the installer NMS-7831. Username and password are not written to the opennms-datasources.xml file and has to be changed manually. The initialize of the database will fail with an authentication error.

- ① Set the user name to access the OpenNMS database table
- 2 Set the password to access the OpenNMS database table
- ③ Set the *postgres* user for administrative access to PostgreSQL
- ④ Set the password for administrative changes of the *OpenNMS* database table

After setting the username and passwords in opennms-datasources.xml re-run the graphical installer and also initialize the database. *OpenNMS* can be started and stopped with the start.bat and stop.bat script located in %OPENNMS\_HOME%\bin directory.

After starting *OpenNMS* with the start.bat file the web application can be accessed on http://<ip-or-fqdn-of-your-server>:8980/opennms. The default login user is *admin* and the password is initialized to *admin*.

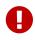

Change the default admin password to a secure password immediately.

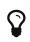

The Wiki article Configuring OpenNMS as Windows Service describes how to create a *Windows Service* from the start.bat files. There is also a Java Wrapper which allows to install *Java* applications as *Windows Service*.

# Chapter 5. Oracle Java SE Development Kit 8

Installing the *Oracle Java SE Development Kit 8 (JDK8)* requires installation packages provided by *Oracle* or a 3rd-party maintainer for *Debian*-based Linux distributions. The following tools should be installed to follow this installation manual:

- Download files and tools with wget and curl
- Extract archives with tar
- Text manipulation with sed
- Editing text, e.g. vi, nano or joe
- Internet access

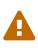

By downloading the *Oracle Java SE Development Kit 8* RPM installer, you will accept the license agreement from *Oracle* which can be found on the Java distribution web site.

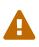

Installing the Java Runtime Environment (JRE) is not sufficient. The development kit is often named openjdk-devel or openjdk-jdk. With a JRE installed, OpenNMS Meridian will not start and throws a java.lang.ClassNotFoundException: com.sun.tools.attach.AttachNotSupportedException. For more details see NMS-9327.

## 5.1. RHEL

This section describes how to install *Oracle Java SE Development Kit 8* on a *RPM-based* system like *Red Hat Enterprise Linux 7* or *CentOS 7.1*.

Download Oracle JDK RPM

```
wget --no-cookies \
    --no-check-certificate \
    --header \
        "Cookie: oraclelicense=accept-securebackup-cookie" \
            "http://download.oracle.com/otn-pub/java/jdk/8u45-b14/jdk-8u45-linux-
x64.rpm" \
            -0 /tmp/jdk-8-linux-x64.rpm
```

Install Oracle JDK RPM file

yum install /tmp/jdk-8-linux-x64.rpm

## 5.2. Microsoft Windows

This section describes how to install *Oracle Java SE Development Kit 8* on a system running the *Microsoft Windows Server 2012* operating system.

cd C:\Users\Administrator\Downloads Invoke-WebRequest http://javadl.sun.com/webapps/download/AutoDL?BundleId=107944 -Outfile java8-installer.exe

Start the java8-installer.exe from the command line or with *Windows Explorer* from the Administrator's *Download* folder.

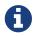

The setup requires administrative privileges.

## 5.3. Java Environment

To locate the *Java* system files, applications typically use the *JAVA\_HOME* environment variable. The environment can be set for a specific user or globally for the whole system on boot time.

Example path to Java on RHEL, Debian and Microsoft Windows systems

- RHEL: /usr/java/jdk1.8.0\_51
- Debian: /usr/lib/jvm/java-8-oracle
- Microsoft Windows: C:\Program Files\Java\jre1.8.0\_51

#### 5.3.1. Set JAVA\_HOME on Linux

Option 1: Set the Java environment for the current user

vi ~/.bash\_profile export JAVA\_HOME=/path/to/java

Option 2: Set the Java environment for all users on boot time

vi /etc/profile
export JAVA\_HOME=/path/to/java

#### 5.3.2. Set JAVA\_HOME on Microsoft Windows

Option 1: Set JAVA\_HOME as user specific system variable

setx "JAVA\_HOME" "path\to\java"

Option 2: Set JAVA\_HOME as a System variable

setx /M "JAVA\_HOME" "path\to\java"

# **Chapter 6. RRDtool**

In most *Open Source* applications, RRDtool is often used and is the de-facto open standard for *Time Series Data*. The basic installation of *OpenNMS* comes with *JRobin* but it is simple to switch the system to use *RRDtool* to persist *Time Series Data*. This section describes how to install *RRDtool*, the *jrrd2 OpenNMS Java Interface* and how to configure *OpenNMS* to use it. *RRDtool* can be installed from the official package repositories provided by *RHEL* and *Debian* based *Linux* distributions.

## 6.1. RHEL

Installation on RHEL/CentOS

yum install rrdtool

## 6.2. Source

If you want the latest version of RRDtool, you may want to compile it from source. Instructions for doing so are at rrdbuild.

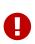

The latest version of RRDtool may not always be compatible with the version of *OpenNMS* that you want to run. Please ask about RRDtool support on the discussion lists or chat rooms if you have any problems running a new version of RRDtool.

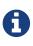

If you want to install the latest *RRDtool* from source, make sure the rrdtool binary is in search path. To make the setup easier, you can link the binary to /usr/bin/rrdtool which is the location where *OpenNMS* will expect to find the executable binary.

## 6.3. Install jrrd2 Interface

To get access from the *OpenNMS Java Virtual Machine* you have to install *jrrd2* as an interface. You can install it from the *OpenNMS* package repository with:

Installation of jrrd2 on RHEL/CentOS

```
yum install jrrd2
```

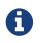

With OpenNMS 17.0.0 it is preferred to use *jrrd2* instead of *jrrd*. The *jrrd2* module is improved for performance by adding multithreading capabilities.

# 6.4. Configure OpenNMS Meridian

To configure OpenNMS to use RRDtool instead of JRobin configure the following properties in rrd-

#### Configuration of RRDtool in OpenNMS on RHEL/CentOS

```
org.opennms.rrd.strategyClass=org.opennms.netmgt.rrd.rrdtool.MultithreadedJniRrdStrate
gy
org.opennms.rrd.interfaceJar=/usr/share/java/jrrd2.jar
opennms.library.jrrd2=/usr/lib64/libjrrd2.so
```

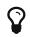

*OpenNMS* expects the *RRDtool* binary in /usr/bin/rrdtool.

#### Table 2. References to the RRDtool binary

| Configuration file                     | Property                                                                 |
|----------------------------------------|--------------------------------------------------------------------------|
| opennms.properties                     | rrd.binary=/usr/bin/rrdtool                                              |
| response-adhoc-graph.properties        | command.prefix=/usr/bin/rrdtool                                          |
| response-graph.properties              | <pre>command.prefix=/usr/bin/rrdtool info.command=/usr/bin/rrdtool</pre> |
| <pre>snmp-adhoc-graph.properties</pre> | command.prefix=/usr/bin/rrdtool                                          |
| snmp-graph.properties                  | command.prefix=/usr/bin/rrdtool<br>command=/usr/bin/rrdtool info         |

# **Chapter 7. Newts**

Newts is a time-series data store based on Apache Cassandra. *Newts* is a persistence strategy, that can be used as an alternative to JRobin or RRDtool.

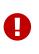

It is currently not supported to initialize the *Newts* keyspace from *Microsoft Windows Server* operating system. *Microsoft Windows* based *Cassandra* server can be part of the cluster, but keyspace initialization is only possible using a \_Linux\_based system.

## 7.1. Setting up Cassandra

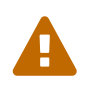

*Cassandra* is only required when using *Newts*. If your *OpenNMS Meridian* system is not using *Newts*, you can skip this section.

It is recommended to install *Cassandra* on a dedicated server, but is also possible to run a node on the *OpenNMS Meridian* server itself. This installation guide describes how to set up a single *Cassandra* instance on the same system as *OpenNMS Meridian* for the purpose of evaluating and testing *Newts*. These steps are not suitable for a production *Cassandra Cluster*. If you already have a running cluster you can skip this section.

For further information see Cassandra Getting Started Guide. Before setting up a production cluster make sure to consult Anti-patterns in Cassandra.

### 7.1.1. RHEL

This section describes how to install the latest *Cassandra 3.0.x* release on a *RHEL* based systems for *Newts*. The first step is to add the *DataStax* community repository and install the required *GPG Key* to verify the integrity of the *RPM packages*. After that install the package with *yum* and the *Cassandra* service is managed by *Systemd*.

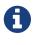

This description was built on CentOS 7.2.

Cassandra 3.x requires Java 8+. See installing Java on RHEL for instructions.

Add the DataStax repository

```
vi /etc/yum.repos.d/datastax.repo
```

Content of the datastax.repo file

```
[datastax]
name = "DataStax Repo for Apache Cassandra"
baseurl = https://rpm.datastax.com/community
enabled = 1
gpgcheck = 1
```

rpm --import https://rpm.datastax.com/rpm/repo\_key

Install latest Cassandra 3.0.x package

yum install dsc30

Enable Cassandra to start on system boot

chkconfig cassandra on

#### Start cassandra service

service cassandra start

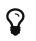

Verify whether the *Cassandra* service is automatically started after rebooting the server.

#### 7.1.2. Microsoft Windows

This section describes how to install the latest *Cassandra 3.0.x* release on a *Microsoft Windows Server* based systems for *Newts*. The first step is to download the graphical installer and register *Cassandra* as a *Windows Service* so it can be manged through the *Service Manager*.

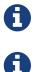

This description was built on Windows Server 2012.

Cassandra 3.x requires Java 8+. See installing Java on Windows for instructions.

Download the DataStax graphical installer for Cassandra from PowerShell or a Browser

cd C:\Users\Administrator\Downloads Invoke-WebRequest https://downloads.datastax.com/community/datastax-community-64bit\_3.0.6.msi -Outfile datastax-community-64bit\_3.0.6.msi

Run the Windows Installer file from *PowerShell* or through *Windows Explorer* and follow the setup wizard to install. During the installation, accept the options to automatically start the services. By default the *DataStax Server*, *OpsCenter Server* and the *OpsCenter Agent* will be automatically installed and started.

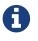

The *DataStax OpsCenter Server* is only required to be installed once per *Cassandra Cluster*.

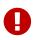

If you install the *DataStax OpsCenter* make sure you have *Chrome* or *Firefox* installed.

# 7.2. Configure OpenNMS Meridian

Once *Cassandra* is installed, *OpenNMS Meridian* can be configured to use *Newts*. To enable and configure *Newts*, set the following properties in  ${OPENNMS_HOME}/etc/opennms.properties$ :

Configuration for OpenNMS Meridian

```
# Configure storage strategy
org.opennms.rrd.storeByForeignSource=true
org.opennms.timeseries.strategy=newts
# Configure Newts time series storage connection
org.opennms.newts.config.hostname=$ipaddress$
org.opennms.newts.config.keyspace=newts
org.opennms.newts.config.port=9042
```

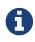

The org.opennms.newts.config.hostname property also accepts a comma separated list of hostnames and or IP addresses.

Once Newts has been enabled, you can initialize the Newts schema in Cassandra with the following:

Initialize Newts keyspace in Cassandra

\${OPENNMS\_HOME}/bin/newts init

Optionally, you can now connect to your *Cassandra* cluster and verify that the keyspace has been properly initialized:

Verify if the keyspace is initialized with cqlsh

```
cqlsh
use newts;
describe table terms;
describe table samples;
```

Restart OpenNMS Meridian to apply the changes.

# **Chapter 8. R Statistics System**

**R** is a free software environment for statistical computing and graphics. *OpenNMS* can leverage the power of *R* for forecasting and advanced calculations on collected time series data.

*OpenNMS* interfaces with R via *stdin* and *stdout*, and for this reason, R must be installed on the same host as *OpenNMS*. Note that installing R is optional, and not required by any of the core components.

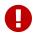

The *R* integration is not currently supported on *Microsoft Windows* systems.

## 8.1. RHEL

This section describes how to install *R* on a *RHEL* based system.

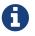

This description was built on *RHEL* 7 and *CentOS* 7.1.

Install the EPEL repositories

yum install epel-release

#### Install R

yum install R

# **Chapter 9. Minion**

ī.

*Minion* gives the ability to monitor devices and applications which are in isolated networks and hard to reach from a central *OpenNMS Meridian* instance. Maintaining a large set of *Firewall* rules to allow a variety of management protocols is sometimes tedious and hard to set up. Communicating with managed devices over unreliable networks and the use of *UDP* based management protocols can also be difficult to maintain. Deploying a *Minion* can be used to address these issues.

A *Minion* can be used when a central *OpenNMS Meridian* can't reach all devices and *Management Agents* for monitoring. Furthermore it simplifies the network communication by using *TCP*-based *ActiveMQ* and *ReST* communication.

The network area where access to managed network devices and applications is allowed can be modeled in a *Location*. Monitored *Nodes* and *IP Services* are associated to *Locations* and are defined during *Provisioning*. Each *Minion* is configured with a *Location* and all *Nodes* and *IP Services* in the same *Location* are monitored through this *Minion*.

The *Minion* is currently not designed to be a replacement for the *Remote Poller*. By using the *Remote Poller* a service can be tested from several remote sites, whereas a *Minion* extends network reachability for a central *OpenNMS Meridian* instance.

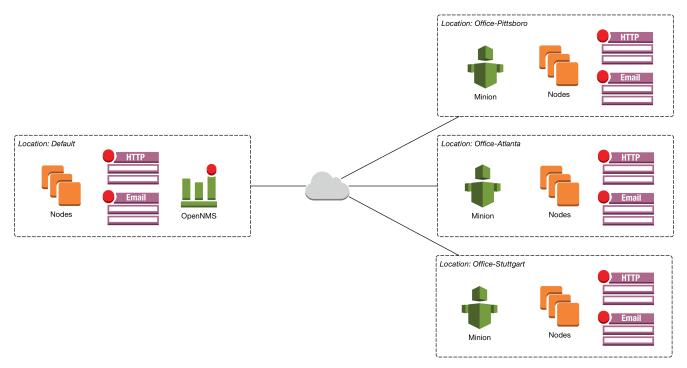

Figure 1. Nodes with Minions in Locations

The figure *Nodes* with *Minions* in *Locations* illustrates a *Minion* deployment in isolated branch offices.

Every *Node* created in *OpenNMS Meridian* is by default created in the *Location* named *Default*. All *Nodes* and *Services* in the *Default Location* are handled by the central *OpenNMS Meridian* instance itself. For each branch office in an isolated network, a *Location* is defined. The *Minion* has a configuration property for the *Location* and will register itself to the OpenNMS Meridian instance

on startup.

The *Provisioning System* allows to associate *Nodes* to a *Location. OpenNMS Meridian* will delegate monitoring requests for *Nodes* in the specified *Locations* to the registered *Minions* and uses them as a proxy.

Figure Minion communication gives a more detailed overview about the communication between an *OpenNMS Meridian* instance and a *Minion*.

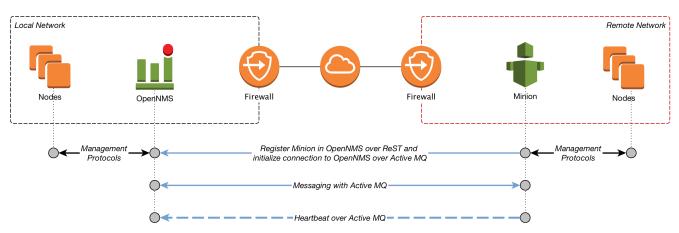

Figure 2. Minion communication

The *Minion* needs a configuration which requires at minimum the following information:

- An unique identifier (id) for this specific Minion
- Monitoring *Location* name (location) this *Minion* is responsible
- The communication endpoints (broker-url and http-url) for the central *OpenNMS Meridian* instance

The configuration resides in a property file in \${MINION\_HOME}/etc/org.opennms.minion.controller.cfg. When the minimal configuration is set up the *Minion* can be started and initially connects to the central *OpenNMS Meridian* instance and identifies itself with his unique *ID*.

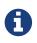

The unique *ID* is generated when the packages get installed /usr/bin/uuidgen -t and is used if no *ID* is set manually. On upgrade the *ID* is not updated.

By default the *Minion* will be automatically provisioned as a *Node* in the *OpenNMS Meridian* instance and get automatically monitored with the *Minion-Heartbeat* service. The *Minion* sends heart beat messages to ensure it is running and functioning properly in this network area.

The specific management protocol messages, e.g. *SNMP*, *ICMP*, are piped through an *ActiveMQ* messaging communication channel and are executed by a *Minion*. Responses are forwarded to the central *OpenNMS Meridian* instance and are processed accordingly.

*Minions* can be installed on every system that is able to communicate with these two endpoints:

- The OpenNMS ReST Interface, by default TCP port 8980
- The ActiveMQ broker used by OpenNMS Meridian, by default TCP port 61616

The following management protocols are currently supported in a *Minion* proxy scenario:

- Receive *Syslog* messages and forward them through *ActiveMQ* to a central *OpenNMS Meridian* instance
- Receive *SNMP Traps* and forward them through *ActiveMQ* to a central *OpenNMS Meridian* instance
- Act as a proxy for SNMP performance data collections
- Act as a proxy for *Service Monitors* to test availability and measure response times from applications

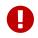

Packages are only available for *RHEL*-based systems (*RPMS*).

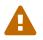

To avoid issues, make sure the *Minion* and the instance of *OpenNMS Meridian* have the same version.

## 9.1. Installing Minion

This section describes how to install the *Minion* and how to configure it to communicate with a central *OpenNMS Meridian* instance.

Installing a distributed OpenNMS Meridian requires:

- Instance of OpenNMS Meridian needs to be same version as Minion Packages
- Packages are available as RPMs for RHEL-based systems
- *OpenNMS Meridian* needs to be installed and the communication to the *ReST* and *ActiveMQ* endpoints is possible

#### 9.1.1. RHEL

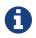

This description was built on *RHEL* 7 and *CentOS* 7.1.

Start by setting up the OpenNMS Yum repository and installing Java.

Once the *Yum* repository has been configured:

Install the Minion packages

yum -y install opennms-minion

The following packages will be automatically installed:

- opennms-minion: The Minion meta package
- *opennms-minion-container*: The *Karaf* OSGi container with *Minion* branding and additional management extensions
- opennms-minion-features-core: Core utilities and services required by the Minion features

• opennms-minion-features-default: Service-specific features

The *Minion* packages setup the following directory structure:

```
[root@localhost /opt/minion]# $ tree -L 1
.
├── bin
├── deploy
└── etc
└── lib
└── repositories
└── system
```

#### **Configuring Startup**

The Minion's startup configuration can be changed by editing the /etc/sysconfig/minion file. It allows you to override many of the defaults used at startup including the location of your JDK, how much memory to use, and what user to run as.

#### Starting the Minion

After successful installation a minion service can be started and enabled using systemd commands.

System startup configuration for Minion

systemctl enable minion

#### Startup Minion

systemctl start minion

After starting *Minion* the shell can be accessed locally on ssh://localhost:8201. The default login user is *admin* and the password is initialized to *admin*.

[root@localhost /root]# \$ ssh -p 8201 admin@localhost

## 9.2. Configuring OpenNMS

*Minions* communicate with *OpenNMS Meridian* via *ReST* endpoints and via an *ActiveMQ* broker. Some configuration is required to setup and secure these communication channels.

#### 9.2.1. Authentication and Authorization

The minion role includes the minimal amount of permissions required for a *Minion* to operate.

This guide will assume you have created a user called minion, with a password of minion that has

been associated to the *ROLE\_MINION* role.

## 9.2.2. Configure ActiveMQ

*OpenNMS Meridian* embeds an *ActiveMQ* broker which, by default, cannot be accessed remotely via the network. In order to make the *ActiveMQ* broker accessible remotely, you must edit \$OPENNMS\_HOME/etc/opennms-activemq.xml and uncomment the transportConnector with the tcp://0.0.0.0:61616 URI.

```
<!-- Uncomment this line to allow external TCP connections -->
<!--
WARNING: Access to port 61616 should be firewalled to prevent unauthorized injection
of data into OpenNMS when this port is open.
-->
<transportConnector name="openwire" uri="tcp://0.0.0.0:61616?use]mx=false
&maximumConnections=1000&wireformat.maxFrameSize=104857600"/>
```

If you wish to restrict *ActiveMQ* connections to only one particular external IP address, you can change 0.0.0.0 to the prefered IP address.

# 9.3. Configuring Minion

This section describes how to configure *Minion* once it has been installed and started.

Once the *Minion* service is started and the *Karaf* shell is accessible, you can configure the *Minion* to point it at your *OpenNMS Meridian* instance.

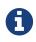

By default the *Minion* is configured to communicate with *OpenNMS Meridian* via localhost.

Configure the Minion's location and endpoint URLs for communication with OpenNMS

```
[root@localhost /root]# $ ssh -p 8201 admin@localhost
...
admin@minion()> config:edit org.opennms.minion.controller
admin@minion()> config:property-set http-url http://opennms-fqdn:8980/opennms
admin@minion()> config:property-set broker-url failover:tcp://opennms-fqdn:61616
admin@minion()> config:property-set location Office-Pittsboro
admin@minion()> config:update
```

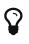

Include the failover: portion of the broker URL to allow the *Minion* to re-establish connectivity on failure. For a reference on the different URL formats, see ActiveMQ URI Protocols.

Configure the credentials to use when communicating with OpenNMS

admin@minion()> scv:set opennms.http minion minion admin@minion()> scv:set opennms.broker minion minion

Another way to configure credentials is to use the scvcli utility in your *Minion* bin directory.

Example of configuring credentials with the command line utility scvcli on a RPM-based installation

```
[root@localhost /root]# $ cd /opt/minion
[root@localhost /opt/minion]# $ ./bin/scvcli set opennms.http minion minion
[root@localhost /opt/minion]# $ ./bin/scvcli set opennms.broker minion minion
```

Example of configuring credentials with the command line utility scvcli on a Debian-based installation

```
[root@localhost /root]# $ cd /usr/share/minion
[root@localhost /usr/share/minion]# $ ./bin/scvcli set opennms.http minion minion
[root@localhost /usr/share/minion]# $ ./bin/scvcli set opennms.broker minion minion
```

Restart the Minion after updating the credentials

[root@localhost /root]# \$ systemctl restart minion

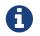

The credentials are configured separately since they are encrypted on disk.

## 9.4. Advanced Minion Configuration

This section provides information for advanced configuration topics, such as *Syslog*, *SNMP Trap* receiving or running in non-root environments.

### 9.4.1. Configure Linux to Allow Non-Root ICMP

By default, *Linux* does not allow regular users to perform ping operations from arbitrary programs (including *Java*). To enable the *Minion* to ping properly, you must set a sysctl option.

Enable User Ping (Running System)d

```
# run this command as root to allow ping by any user (does not survive reboots)
sysctl net.ipv4.ping_group_range='0 429496729'
```

If you wish to restrict the range further, use the *GID* for the user the *Minion* will run as, rather than 429496729.

To enable this permanently, create a file in /etc/sysctl.d/ to set the range:

# we start this filename with "99-zzz-" to make sure it's last, after anything else that might have set it net.ipv4.ping\_group\_range=0 429496729

### 9.4.2. Configure Minion to Receive Traps

If you wish your Minion to listen to *SNMP Traps*, you will need to configure your firewall to port forward from the privileged trap port (162) to the Minion's default trap listener on port 1162.

Forward 162 to 1162 with Firewalld

```
# enable masquerade to allow port-forwards
firewall-cmd --add-masquerade
# forward port 162 TCP and UDP to port 1162 on localhost
firewall-cmd --add-forward-port=port=162:proto=udp:toport=1162:toaddr=127.0.0.1
firewall-cmd --add-forward-port=port=162:proto=tcp:toport=1162:toaddr=127.0.0.1
```

### 9.4.3. Configure Minion to Receive Syslog Messages

If you wish your Minion to listen to syslog messages, you will need to configure your firewall to port forward from the privileged *Syslog* port (514) to the Minion's default syslog listener on port 1514.

Forward 514 to 1514 with Firewalld

```
# enable masquerade to allow port-forwards
firewall-cmd --add-masquerade
# forward port 514 TCP and UDP to port 1514 on localhost
firewall-cmd --add-forward-port=port=514:proto=udp:toport=1514:toaddr=127.0.0.1
firewall-cmd --add-forward-port=port=514:proto=tcp:toport=1514:toaddr=127.0.0.1
```

### 9.4.4. Minion Configuration File

Beside manually configuring a *Minion* instance via the *Karaf CLI* it is possibleto modify and deploy its configuration file through configuration management tools. The configuration file is located in \${MINION\_HOME}/etc/org.opennms.minion.controller.cfg. All configurations set in *Karaf CLI* will be persisted in this configuration file which can also be populated through configuration management tools.

Configuration file for Minion

```
id = 00000000-0000-0000-deadbeef0001
location = MINION
broker-url = tcp://myopennms.example.org:61616
http-url = http://myopennms.example.org:8980/opennms
```

The *Minion* needs to be restarted when this configuration file is changed.

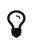

In case the credentials needs to be set through the *CLI* with configuration management tools or scripts, the /opt/minion/bin/client command can be used which allows to execute *Karaf* commands through the Linux shell.

## 9.5. Troubleshooting

This section gives some hints how to troubleshoot *Minion* deployments. The *OpenNMS Meridian* comes with a few useful built-in commands to verify configurations and debug access to *Management Agents* through *Minion*.

### 9.5.1. Verifying Connectivity

Once the URLs and credentials for communicating with the *OpenNMS Meridian* instance are configured, you can verify connectivity using:

Verify connectivity with the OpenNMS Meridian endpoints

```
admin@minion()> minion:ping
Connecting to ReST...
OK
Connecting to Broker...
OK
admin@minion()>
```

#### 9.5.2. Execute SNMP commands through a Minion

The commands are available in the Karaf CLI on the OpenNMS Meridian system.

Run SNMP commands from OpenNMS Meridian in a monitoring location

ssh -oHostKeyAlgorithms=+ssh-dss -p 8101 localhost
snmp:walk -l MyLocation IpAddressInMyLocation 1.3.6.1.4.1

This command allows you to verify the connection and *SNMP community* configuration for a given host in a remote location.

### 9.5.3. Run a monitor through a Minion

Show all available monitors

poller:list-monitors

```
poller:poll -1 MyLocation -t Time-To-Live-in-ms
org.opennms.netmgt.poller.monitors.IcmpMonitor myIpAddress
```

The *Time To Live (TTL)* is only related to messages in the *ActiveMQ* communication. In case a poll is triggered manually through *Karaf CLI* the message *TTL* in *ActiveMQ* should be at least the number of retries x timeout in ms, e.g. 3 x 2000ms = 6000ms. By default the configured polling interval is used, which is by default 5 minutes (300000 ms).